# MOVING/RELOCATION EXPENSE REIMBURSEMENT

Presented by:

**Tax Department** 

# Arrangements with Payments of Moving Companies

 Upon receipt of the letter of acceptance of employment from the new employee, the responsible departmental or college/division administrator shall provide to the new employee a copy of MAPP 02.02.05 with specific information on University contracts with moving companies. Refer to the list of UH Pre-Approved Moving Companies posted on the Tax website, or contact the Purchasing Department for more information.

http://www.uh.edu/administration-finance/tax-information/moving-and-relocation/moving-companies.pdf

- The employee may contract directly with a self-service or full-service moving company or request the responsible University department issue a PO to the moving company and pay with a PO voucher. The payment to the moving company is taxable to the employee. The voucher should be routed through tax workflow for review and approval. The employee will be responsible for paying any amount that exceeds authorized moving expenses.
- If the new employee seeks reimbursement for out-of-pocket moving expenses, receipts must be provided to the responsible department no later than 60 days, after the expense has been incurred.

# Moving/Relocation Expenses Reimbursement Policy Overview

- Out-of-pocket moving expenses for house-hunting, temporary quarters (lodging), storage, and the cost of transporting personal effects for the new UH employee and members of their household to a new home, are **taxable** to the employee. These expenses should be reimbursed in the Concur Travel Management System. Other UH campuses not using the Concur system can process the moving relocation payments/reimbursements through Accounts Payable. Please note that payments for moving and relocation expenses are <u>NOT</u> allowed on the departmental Travel Card.
- Employee can get reimbursement for moving expenses while in transit, up to the first day of arrival to new job location. Additional expenses (other than temporary quarters) is not allowed.

### **Required Moving and Relocation Documents in Concur**

#### **Travel Request**

1. Upload to the Travel Request the Offer Letter showing the allowance for moving expenses

#### **Expense Report**

1. Authorization for Moving and Relocation Expenses (Addendum A) and Offer Letter <a href="http://www.uh.edu/administration-finance/tax-information/moving-and-relocation/addendum-a.pdf">http://www.uh.edu/administration-finance/tax-information/moving-and-relocation/addendum-a.pdf</a>

3. Itemized receipts (including meals while moving); use Google Maps in Concur to document mileage

4. Taxable Payments or Reimbursements to Employee Form (Exhibit B) <a href="http://www.uh.edu/administration-finance/tax-information/moving-and-relocation/exhibit-b.pdf">http://www.uh.edu/administration-finance/tax-information/moving-and-relocation/exhibit-b.pdf</a>

## Be sure to include the "Arrival Date" to new job location on the Addendum A

ADDENDUM A Authorization for Moving and Relocation Expenses

|                                                                         | Date:            |  |  |
|-------------------------------------------------------------------------|------------------|--|--|
| Department and College/Division                                         |                  |  |  |
| Name of New Employee                                                    |                  |  |  |
| Moving from                                                             | Mileage Involved |  |  |
| Date of Acceptance of UH Employment                                     |                  |  |  |
| UH Employment Start Date                                                |                  |  |  |
| Arrival date to new job location (during relocation, not house hunting) |                  |  |  |
|                                                                         |                  |  |  |

## Creating a Concur Travel Request for Moving Expenses Request Header

Note: Create a Travel Request for House hunting expenses and another one for the actual

**Relocation expenses** 

| Request                                        | For Primary Purpose of Travel, choos<br>"Househunting expenses" or "Moving                                              |                |
|------------------------------------------------|----------------------------------------------------------------------------------------------------|----------------|
| Document ID:<br>Purpose/Benefit:               | expenses (not househunting)". Either<br>will work. You can change it on the<br>Expense Report, if needed.               |                |
| Request Header Segments Expenses Ap            | prov                                                                                                    |                |
| Document ID                                    | Primary Purpose of Travel                                                                                               | veler Type     |
| Smith,J-120115-Houston                         | En                                                                                                    | nployee        |
| Purpose/Benefit                                | Conference, workshop, training<br>Contracted services to UHS (paid a fee<br>Federal government meeting                  | ber of Perso   |
|                                                | Househunting expenses                                                                                                   |                |
|                                                | Moving expenses (not househunting)                                                                                      |                |
|                                                |                                                                                                    |                |
|                                                | Recruit employees                                                                                                    |                |
|                                                | Recruit students                                                                                                    | Turne          |
| Business Unit                                  | Recruit students<br>Research                                                                                            | Туре           |
| Business Unit<br>(00730) University of Houston | Recruit students<br>Research<br>State government meeting                                                                | Туре           |
|                                                | Recruit students<br>Research<br>State government meeting<br>Student field trip                                          | Туре           |
| (00730) University of Houston                  | Recruit students<br>Research<br>State government meeting<br>Student field trip<br>Study abroad trip                     | Туре           |
| (00730) University of Houston                  | Recruit students<br>Research<br>State government meeting<br>Student field trip<br>Study abroad trip<br>Team competition |                |
| (00730) University of Houston                  | Recruit students<br>Research<br>State government meeting<br>Student field trip<br>Study abroad trip                     | 6 of travel co |

## Concur Travel Request – Request Header Continued

|                                                                 |             |                                   |                        | Supp    |
|-----------------------------------------------------------------|-------------|-----------------------------------|------------------------|---------|
| Employee Travel in Texas (Not Student Recruiting)               | nse         |                                   |                        | Pr      |
| Employee Travel Outside TX, but Inside US, Canada, or<br>Mexico |             | mployee Moving<br>the Travel Type |                        |         |
| Employee Travel Outside US, Canada, and Mexico                  | h           |                                   | ,                      |         |
| Employee Travel to Recruit Students (All Destinations)          |             |                                   |                        |         |
| New Employee Moving Expenses                                    |             |                                   |                        |         |
| Participant Cost Travel                                         |             | Cancel Save                       | Print / Email • Delete | Request |
| Prospective Employee Travel                                     |             |                                   |                        |         |
| Prospective Student Travel                                      |             |                                   |                        | Status  |
| Regent Travel in Texas                                          |             |                                   |                        |         |
| Regent Travel Outside Texas                                     |             |                                   |                        |         |
| F Student Field Trip in the US                                  | dit Trail   |                                   |                        |         |
| Student Study Abroad Travel                                     |             |                                   |                        |         |
| Student Team Competition                                        | e of Travel | Traveler Type                     |                        |         |
| Student Travel (Not Field Trip, Study Abroad, Competition)      | ×           | Employee                          | ~                      |         |
| Travel for a Consultant (Paid a Fee)                            | ~           | Travel Start Data                 |                        |         |
| Travel for a Lastrona (Astick (Daid a Fas)                      |             | Travel Start Date                 |                        |         |
| V UH Reques                                                     | t Policy V  |                                   |                        |         |
| Travel End Date Purpose/Ber                                     | nefit       | Duration (Days)                   |                        |         |
|                                                                 |             | 0                                 |                        |         |
|                                                                 |             |                                   |                        |         |
|                                                                 | I           |                                   |                        |         |
|                                                                 |             |                                   |                        |         |
|                                                                 |             |                                   |                        |         |
|                                                                 |             |                                   |                        |         |
|                                                                 |             |                                   |                        |         |

## Concur Travel Request – Request Header Continued

### Request

| Document ID:                      |               |          |               |                                     |                |   |
|-----------------------------------|---------------|----------|---------------|-------------------------------------|----------------|---|
| Purpose/Bene                      | fit:          |          |               |                                     |                |   |
| Request Header                    | Segments      | Expenses | Approval Flow | Audit Trail                         |                |   |
| Document IDk?                     |               |          | Primary Pu    | urpose of Trav                      | vel            |   |
| Smith,J-120115                    | -Houston      |          | Househu       | nting expense                       | s              | ~ |
| Purpose/Benefit<br>Moving expense | s for Jane Sm | iith     | includ        | Purpose/<br>ling the fu<br>employee | ll name of the |   |

Complete the remaining fields on the Request Header and click Save. You will be taken to the Segments tab.

## **Concur Travel Request - Segments**

| dd Segment<br>LICK ICON TO CREATE                            | I. Click on Incidentals/Other symbol |               |
|--------------------------------------------------------------|--------------------------------------|---------------|
| Incidentals/Other                                            | Amount: 8,000.00 USE ~               |               |
| 2. Enter maximum<br>moving expense amount<br>and description | Aoving expense allowance             |               |
| Date:                                                        | At 🗸                                 |               |
| Comment                                                      |                                      | 3. Click Save |

#### Enter the moving expense allowance by clicking the "Incidentals/Other" icon.

## **Concur Travel Request - Attachments**

| Save Workflow | Attachments •    | Print / Emai | ۰. | Delete Request | Submit Request  |
|---------------|------------------|--------------|----|----------------|-----------------|
|               | Check Documents  |              |    | Status         | : Not Submitted |
|               | Attach Documents |              |    |                |                 |
|               |                  |              |    |                |                 |

Attach the new employee's offer letter, which should show that moving expenses will be paid/reimbursed up to a certain dollar amount.

## **Concur Travel Request – Approval Flow**

#### Request 36AF

Document ID: Smith, J-120115-Houston Purpose/Benefit: Moving expenses for Jane Smith

Request Header Segme

Segments Expenses Approval Flow Audit Trail

Enter an asterisk \* to pull up a list of certifying signatories, if there is more than one to choose from. Select a certifying signatory.

Click Submit Request to submit into workflow.

#### Supervisor UH:

Bartlett, Raymond S.

(this step may be skipped)

#### Certifying Signatory Level 2:

Samuels, Juanita M. (jsouth@uh.edu) Employee ID: 0120161 Logon ID: jsouth@uh.edu ×

Hunter, Le'che R. (Ihunter3@uh.edu) Employee ID: 0086900 Logon ID: Ihunter3@uh.edu

Garza, Linda M. (Imgarza@uh.edu) Employee ID: 0084199 Logon ID: Imgarza@uh.edu

Yurus, Sakurako H. (shyurus@central.uh.edu) Employee ID: 0127173 Logon ID: shyurus@central.uh.edu

Search Approvers By

## Creating a Concur Expense Report for Moving

In the Concur main page, click on "Authorization Requests" in the header or in the My Tasks section. Then look for a Travel Request for which you will be creating an Expense Report. The Travel Request must be fully approved before you create an Expense Report.

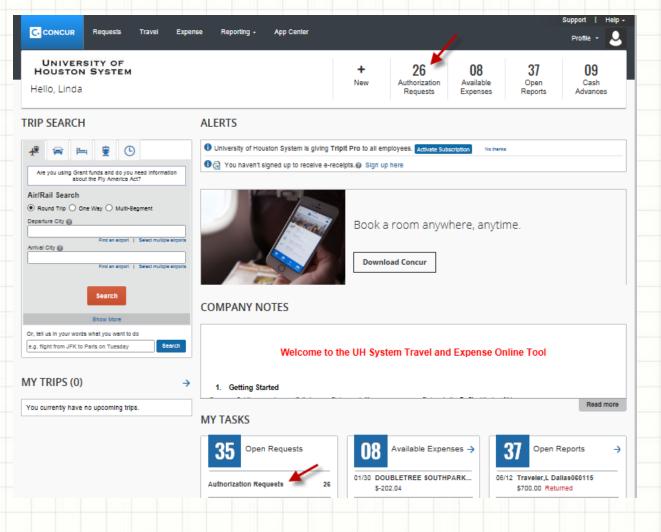

## **Concur Expense Report Continued**

Select the appropriate Travel Request and click on the expense hyperlink.

|                                                                                                    | Requests Travel | Expense Reporting | + App Center |                 |                       | Support   Help -<br>Profile - |   |
|----------------------------------------------------------------------------------------------------|-----------------|-------------------|--------------|-----------------|-----------------------|-------------------------------|---|
| Manage Requests                                                                                                    | New Request Qui | sk Search         |              |                 |                       |                               |   |
| Active Request                                                                                                    | ts (27)         |                   |              |                 | I                     | Devile Request                |   |
| New *                                                                                                    | Begins With     | v                 |              | 60              |                       |                               |   |
| Request Name                                                                                                    | Request ID 8    | tatue             |              | Request Dates + | Date Submitted Total  | Approve Remaini Action        |   |
| Traveler, L Parts 040115<br>Abendary the International<br>technology conference for<br>obtaining information and<br>networking. | 34LR A          | pproved           |              | 04/05/2015      | 05/04/2015 \$4,200.00 | \$4,200.00 \$4,200.00 Expense | ^ |
|                                                                                                    |                 |                   |              |                 |                       |                               |   |
|                                                                                                    |                 |                   |              |                 |                       |                               |   |
|                                                                                                    |                 |                   |              |                 |                       |                               |   |
|                                                                                                    |                 |                   |              |                 |                       |                               |   |

## **Concur Expense Report Header**

| Primary Purpose of Travel                 | Business Unit<br>(00730) University of Hou |
|-------------------------------------------|--------------------------------------------|
| Conference, workshop, training            | en                                         |
| Contracted services to UHS (paid a fee)   |                                            |
| Federal government meeting                |                                            |
| Househunting expenses                     |                                            |
| Moving expenses (not househunting)        |                                            |
| Recruit employees                         |                                            |
| Recruit students                          |                                            |
| Research                                  |                                            |
| State government meeting                  |                                            |
| Student field trip                        |                                            |
| Study abroad trip                         |                                            |
| Team competition                          |                                            |
| UHS Board of Regents meeting              |                                            |
| Voluntary services to UHS (not paid a fe  | e)                                         |
| Whatever is not listed above (describe in | n Comments)                                |

On the Expense Report Header, change the Primary Purpose of Travel, if needed. "Househunting expenses" should be selected if ALL expenses for that Report are for househunting. Be sure to itemize all of the Househunting expenses. "Moving expenses (not househunting)" should be selected if ALL expenses for that report are for the actual move of the employee, household members, and household items. Create an Expense Report from the "House hunting Travel Request", and create an Expense Report from the "Relocation Travel Request".

## **Concur Expense Report Header Continued**

Complete the following additional fields on the Expense Report Header. The answers below are only examples. Answer the questions correctly for each Expense Report.

| (1) No              | ~           | (2) Yes       | × ~     |                                  |  |
|---------------------|-------------|---------------|---------|----------------------------------|--|
|                     |             |               |         |                                  |  |
|                     |             |               |         |                                  |  |
| this for Department | Travel Card |               |         | epartment Travel Card, enter the |  |
| harges?             |             | last 4 digits | Request | ID number.                       |  |
| (2) No              | × .         | 0             |         |                                  |  |
|                     |             |               |         |                                  |  |
|                     |             |               |         |                                  |  |
|                     |             |               |         |                                  |  |
|                     |             |               |         |                                  |  |
|                     |             |               |         |                                  |  |
|                     |             |               |         |                                  |  |
|                     |             |               |         |                                  |  |
|                     |             |               |         |                                  |  |
|                     |             |               |         |                                  |  |
|                     |             |               |         |                                  |  |

## **Concur Expense Report Continued**

- Click "Next" at the bottom of the Report Header page.
- Click "Cancel" on the Travel Allowance page (which is only used for state funds) to skip this page. Moving expenses are paid with local funds only.
- Select the appropriate Expense Types under "Moving Expense". See next slide.
  - If "Househunting" is the primary purpose, all expenses will be coded as househunting. Be sure to add a comment as to what the expense is (i.e. airfare, lodging, meals, etc)
  - If "Moving expense (not househunting)" is the primary purpose, expenses will be coded as actual moving expenses in taxable expense account 56121.

## **Expense Types**

#### 06. Moving Expenses

Airfare-Moving (Taxed) Gasoline – Any vehicle (Taxed) House hunting All Expenses (Taxed) Lodging Enroute including 1<sup>st</sup> Day Leave and Arrive (Taxed) Meal for Employee and Family (Taxed) Mileage (Taxed) Moving Company – Reimburse Employee (Taxed) Other Moving Expenses (Taxed) Packing Supplies-Boxing, Tape, etc. (Taxed) Parking-Moving (Taxed) Rental Truck/Van/Car-Moving (Taxed) Shipping Expenses – UPS, FedEx, USPS, etc. (Taxed) Storage, Temp (including PODS) (Taxed) Taxi-Moving (Taxed) Tolls-Moving (Taxed) Train-Moving (Taxed) Vehicle Transport (Taxed) Visa Application Fee (Taxed)

Choose the appropiate "Expense Type" for moving relocation expenses. Be sure to choose expense types from the "**06. Moving Expenses"** section, not regular travel.

Note: Househunting expenses should be coded under "House hunting All Expenses"

Once you click on the expense type, the appropriate account code associated with that expense type will be populated on the Expense Report. For more information, refer to the "Creating an Expense Report from a Travel Request" posted on the Finance website under Finance Departments – Accounts Payable (Travel)

## **Concur Expense Report Continued**

- Attach required documents to Expense Report
  - Authorization for Moving and Relocation Expenses (Addendum A) and Offer Letter
  - 2. Itemized receipts (including meals while moving); use Google Maps in Concur to document mileage
  - 3. Taxable Payments or Reimbursements to Employees Form (Exhibit B)
- Submit Expense Report into workflow

## **Moving and Relocation Accounts**

| 54806 | <b>Direct Payment to Moving Company (Taxable)</b> – Payment made directly to moving company for moving the personal effects and household goods of a new staff or faculty member while moving to their UH assignment. To be processed on a PO Voucher and routed through tax workflow for approval.                                                                                                    |
|-------|----------------------------------------------------------------------------------------------------|
| 56122 | House-hunting Travel (Taxable) – Prospective and new employee travel expenses while house hunting. Cost of one trip of up to one week in length for the employee and members of the household. This refers specifically to the travel costs associated with a new employee and household members looking for a house or apartment in the vicinity of the new place of employment.                                                                                                    |
| 56121 | <b>Directly related expense (Taxable)</b> - New employee (and members of household) travel while moving to their UH assignment. This includes short-term and long term storage, temporary quarters, lodging, airfare, shipping supplies, moving company, shipment of vehicles, moving truck or car rental gasoline, car rentals (used for moving purposes only), PODS, transportation costs to and from airports. If traveling by personal car, includes mileage, or the actual cost of transportation, such as gas, oil, parking fees, and tolls. Refer to the IRS Mileage Rate Schedule: <a href="http://www.uh.edu/administration-finance/tax-information/moving-and-relocation/irs-mileage-rates.pdf">http://www.uh.edu/administration-finance/tax-information/moving-and-relocation/irs-mileage-rates.pdf</a> |
| 52811 | Freight / Transportation (Non-Reportable) – Freight in and out, delivery, air express, hot shot, armored car, drayage, towing, shipping, detention of a freight haul. Not moving expenses or travel. Should be used for moving labs, offices where allowed. These payments may be processed on a voucher.                                                                                                    |

# Who's Who

| Contact Name                                            | Contact information                     |
|---------------------------------------------------------|-----------------------------------------|
| Maggie Zarazua                                          | mzarazua@central.uh.edu                 |
| Tax Assistant II                                        | 713-743-7740                            |
| Alma Villarreal<br>Foreign National Tax<br>Specialist I | avillare@central.uh.edu<br>713-743-8608 |
| Keith Gernold                                           | kgernold@central.uh.edu                 |
| Tax Director                                            | 713-743-8710                            |